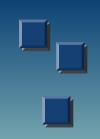

#### PACER:

### Public Access to Court Electronic Records

Betsy Vipperman
Appellate Division Law Library
50 East Ave., Ste. 100
Rochester, NY 14604
bvipperm@courts.state.ny.us

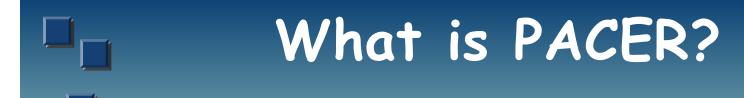

Developed by Admin Office of the U.S. Courts to provide case and docket info for federal Appellate, District, and Bankruptcy courts

# Some Things to Know:

- Not for profit
- Not value added
- Not uniform
  - Each court maintains its own PACER site
  - Different versions of CM/ECF
  - Not all courts participate

#### Not CM/ECF

#### Case Management / Electronic Case Files

- ► Electronic filing of briefs, other court documents
- Most district and bankruptcy courts; appellate by end of 2008 (?)

## What can you find on PACER?

- Participants (parties, attorneys, trustees, judges)
- Cause of action, nature of suit, dollar demand, etc.
- Chronology of case events
- Images of some court documents

- Court information
- District Court opinions
  - Version 2.4 or higher of CM/ECF

- Transcripts
  - 90 days after delivery to clerk

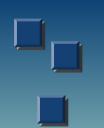

#### Registration

PACER Service Center

http://pacer.psc.uscourts.gov/register.html

- Same day access with credit card
- Otherwise login and password mailed

Cost

■\$.08 per page

- \$2.40 max per document
  - except transcripts, reports

Unlimited concurrent users

## What's a "page"?

- PDF
  - actual number of pages

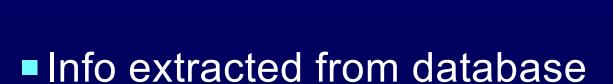

► formula based on bytes extracted

## Keeping Track

Transaction receipt

- Review Billing History
  - At each court site, for that particular court ONLY

- Account Information, PACER Svc Center
  - Total for ALL courts
  - Current month not available

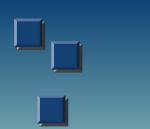

#### Billing

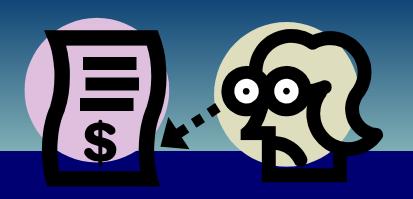

- Quarterly statements
  - ► Pay if \$10 or more
- Can have master account with access to transactions / balances from all
- Client codes
  - You choose format, up to 32 characters

# Using PACER, when you know the court

- PACER web links
  - http://pacer.login.uscourts.gov

OR

- Connect directly to court's ECF system
  - http://ecf.\*\*\*\*.uscourts.gov
    - Example: ecf.nywd.uscourts.gov

## District & Bankruptcy Courts

- After connecting to a court, CM/ECF menuoptions:
  - Query
  - ▶ Reports
  - Utilities

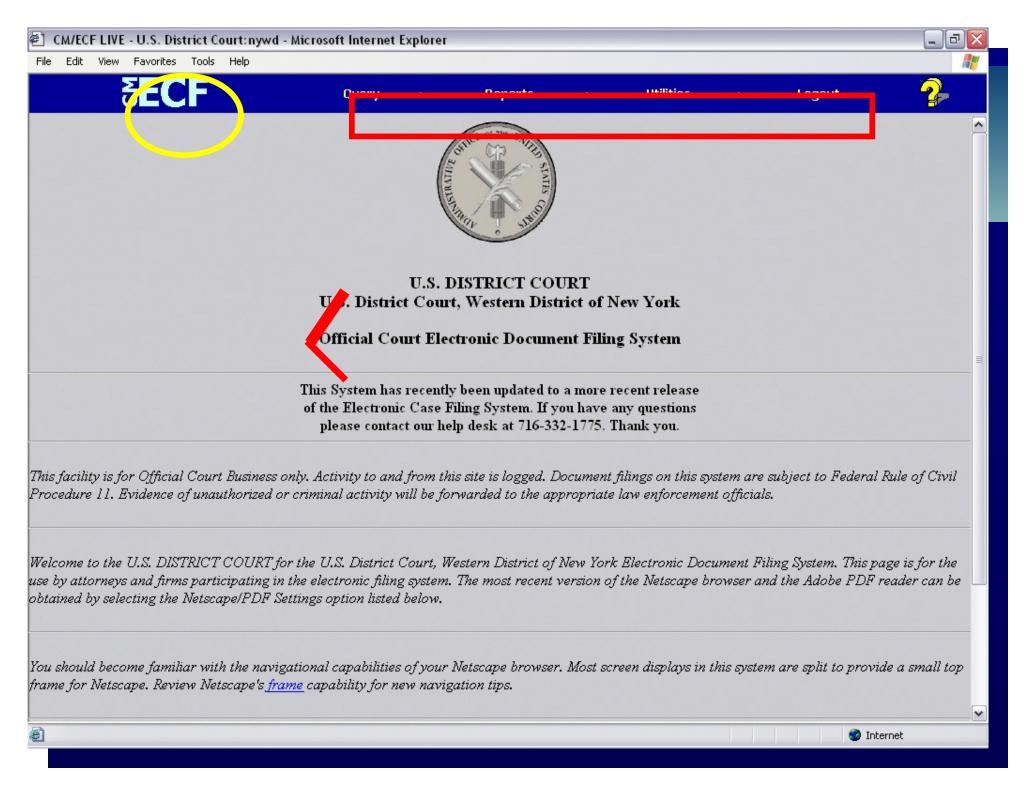

# Query (Searching)

District Courts, search by:

- Case Number
- Case Status
- ► Filed Date
- Last Entry Date
- Nature of Suit
- ► Name (attorney, party varies!)

Bankruptcy Courts, search by:

- ▶ Case Number
- ► SSN
- ► Tax ID Number
- ▶ Name
  - Attorney, party, auditor, creditor, trustee, etc.

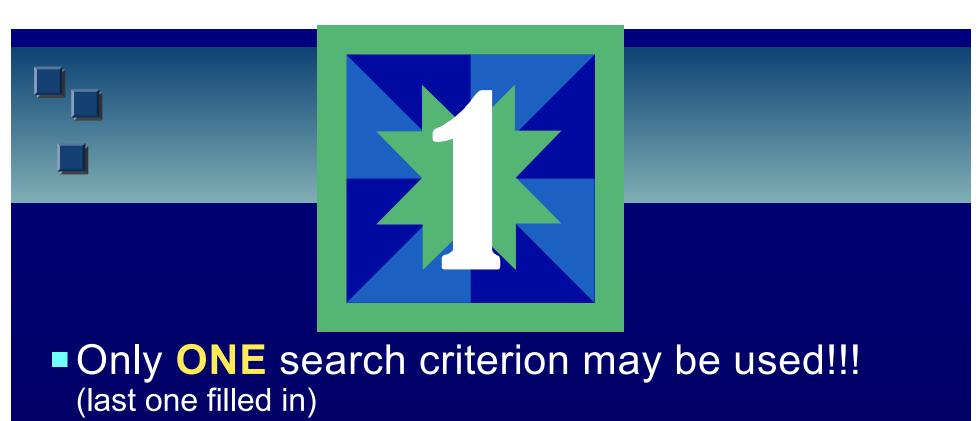

"No matches found" = 1 billable page

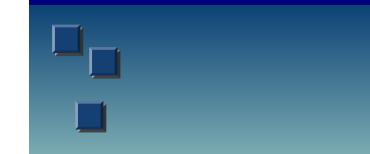

Search results are returned in an unsorted list of

- Case Number
- Case Name
- ► Filing Date and Closing Date (if applicable)
- Click on case number to select case

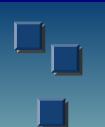

#### Query Options

- Alias
- Associated Cases
- Attorney
- Case File Location
  - Case Summary
- Deadlines/Hearings
  Docket Report
- Filers
  History/Documents
  - Party
  - Related Transactions
  - Status
  - View a Document

Case Summary

- Docket Report
  - Hyperlink entry number indicates viewable document
- History/Documents
  - Limit by events with docs only
  - "Silver Bullets" for more info

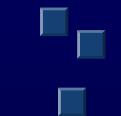

### Viewing Documents

Click docket entry number (hyperlink)

Next screen gives # billable pages, cost

Click "view document" button to proceed

#### Reports

- Docket Report
- Within selected range of dates:
  - Cases filed or decided
  - Written opinions
  - Calendar events, Docket activity
- NOT capped at 30 pages!

#### Utilities

Change client code or login

Review Billing History

■ Links to dictionaries, Lexis, Westlaw

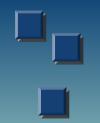

## U.S. Courts of Appeal

- Only 3 currently on CM/ECF
- Connects directly to search screen
- Search by
  - ▶ Case number
  - Name (party, attorney)

Selected case opens to summary

- Can view:
  - ► Full Docket (Page count, cost of viewing given)
  - ► Opinions, if available

Billing History

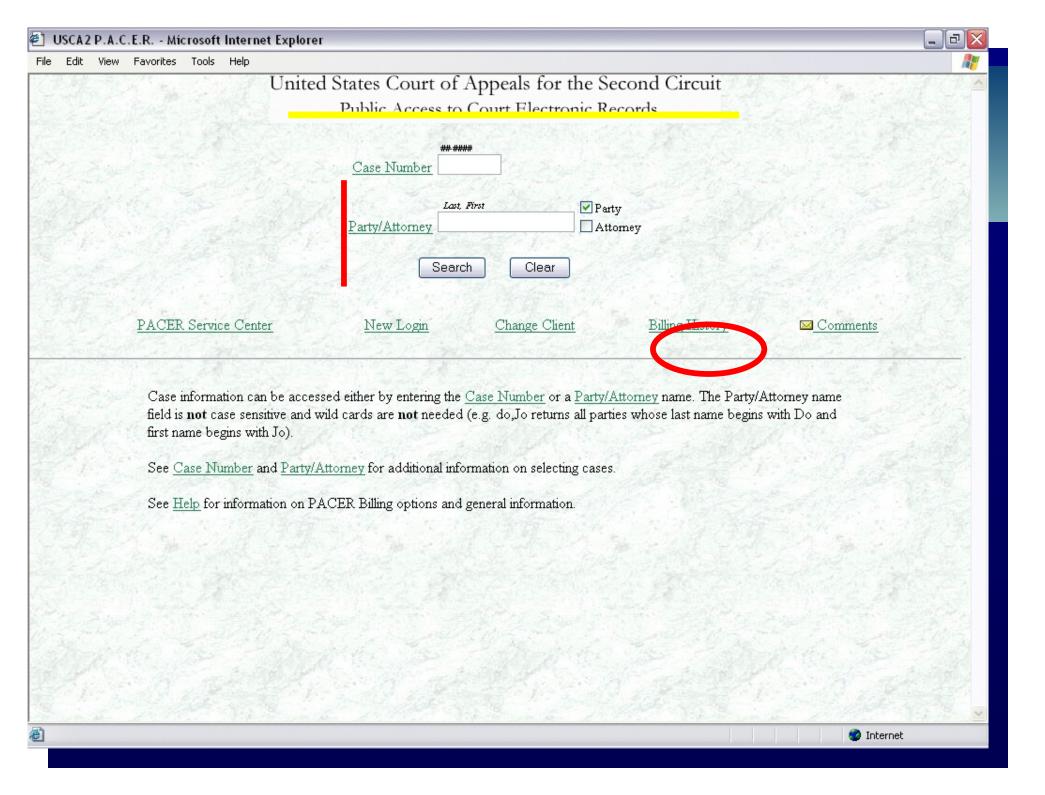

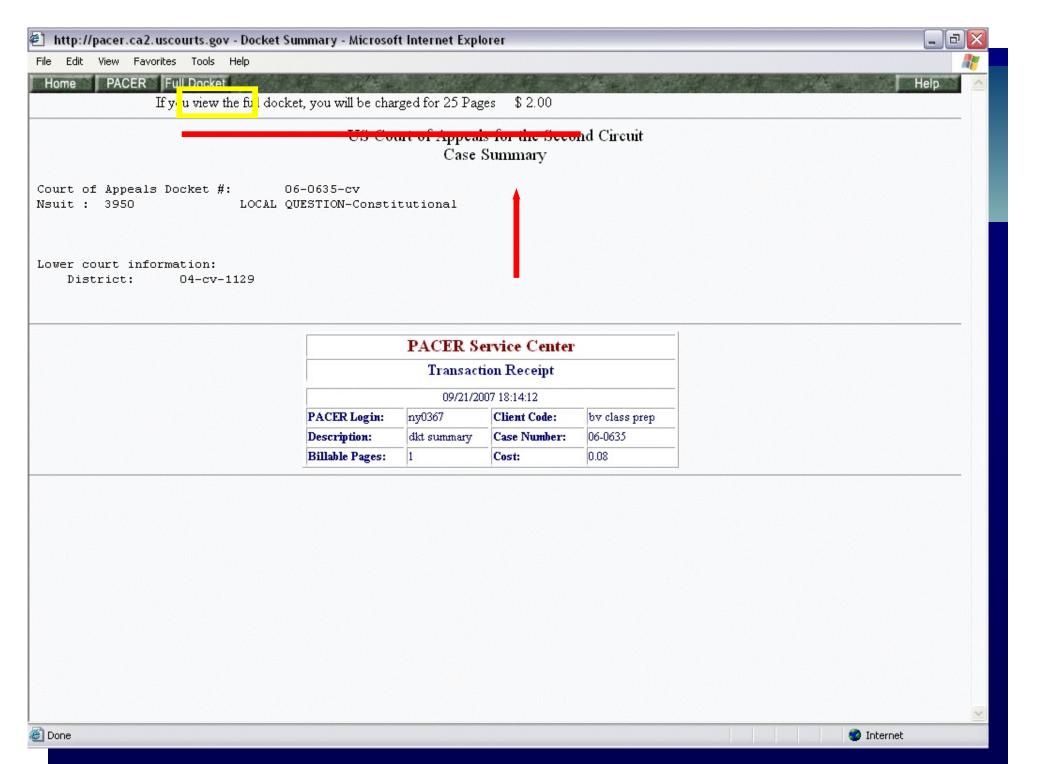

## Using PACER when:

Court is unknown

Want to know if "X" is involved in litigation

Want more than 1 search criterion

# U.S. Party / Case Index

http://pacer.uspci.uscourts.gov

Nationwide locator of cases filed in federal courts, available with PACER subscription

Costs, tracking same as PACER

- ■BUT keep in mind:
  - ► Not all courts participate
  - Coverage (years) varies by court

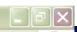

#### Pacer Service Center

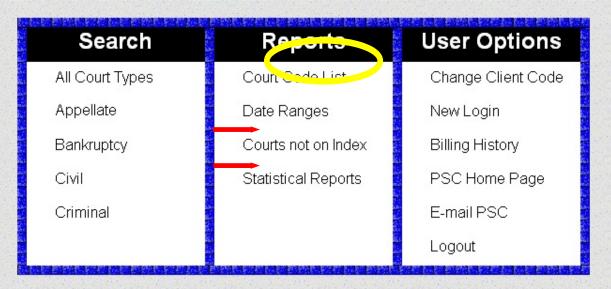

The U.S. Party/Case Index is a national index for U.S. district, bankruptcy, and appellate courts. The system serves as a locator index for PACER.

#### U.S. Party/Case Index - Home

Search: All Court Types | Appellate | Bankruptcy | Civil | Criminal

Reports: Court Code List | Date Range | Courts not on Index | Statistical Reports User Options: Change Client Code | New Login | Billing History | PSC Home Page |

E-Mail PSC | Logout

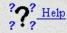

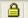

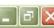

#### Pacer Service Center

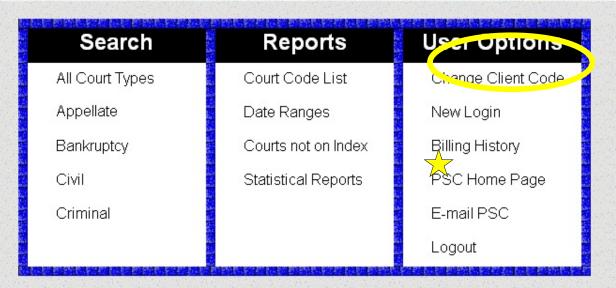

The U.S. Party/Case Index is a national index for U.S. district, bankruptcy, and appellate courts. The system serves as a locator index for PACER.

#### U.S. Party/Case Index - Home

Search: All Court Types | Appellate | Bankruptcy | Civil | Criminal

Reports: Court Code List | Date Range | Courts not on Index | Statistical Reports User Options: Change Client Code | New Login | Billing History | PSC Home Page |

E-Mail PSC | Logout

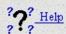

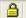

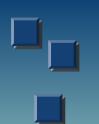

### Searching USPCI

- Options:
  - ► All Court Types
  - ▶ Appellate
  - ► Bankruptcy
  - ► Civil
  - ▶ Criminal

# Searching USPCI

- Search by:
  - Case Number
  - Party Name
  - SSN, Tax ID # (Bankruptcy)
  - Nature of Suit Code (Appellate, Civil)
- Limit by:
  - Region/Court
  - Date Range

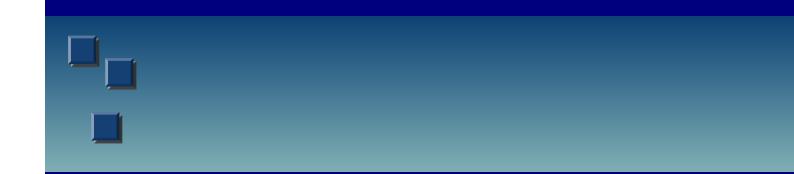

- Search results:
  - Case name
  - Court where case is filed
  - Case number

Clicking case number links to case summary at court's PACER site

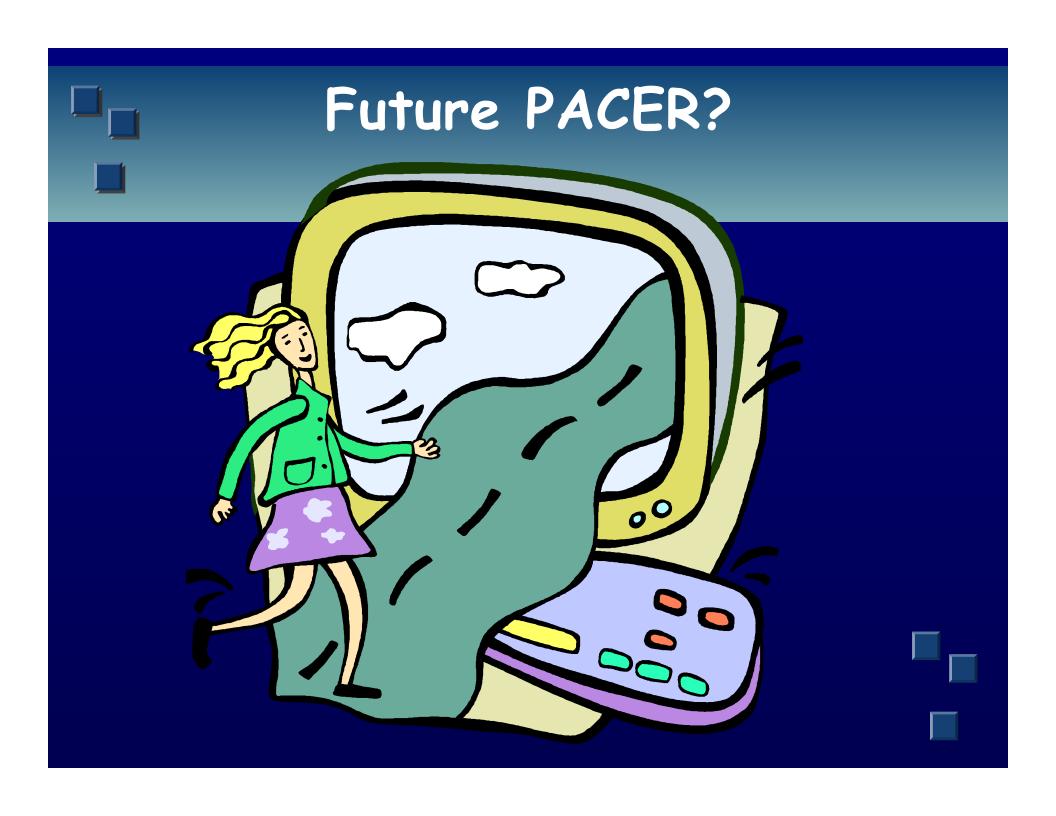

- Pilot Project, Digital Audio Recordings
  - 8¢/accessing docket sheet + 8¢/audio

Review Billing History will include all courts

# For More Information

- PACER Service Center
  - pacer.psc.uscourts.gov

- Administrative Office of U.S. Courts, Electronic Access to Courts
  - www.uscourts.gov/elecaccrt.html